## **Electronic Transactions on Numerical Analysis**

urrent Archives Abo

Create a new account or login with existing one.

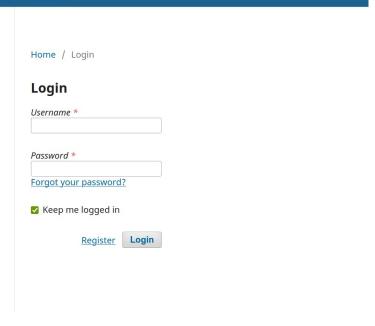

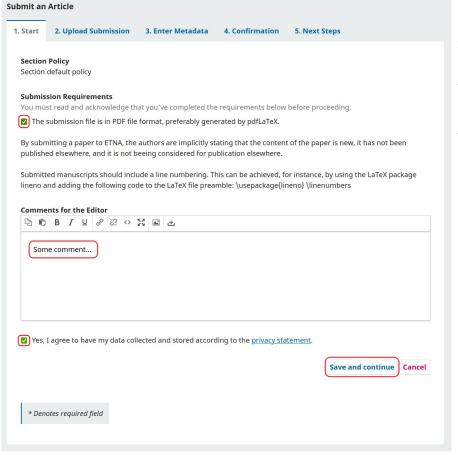

Check the submission requirements.

Agree to have your data stored.

Optionally send some comment to the editor.

Save and continue.

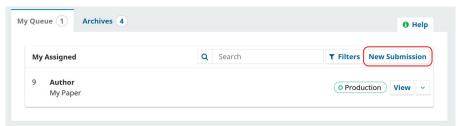

Select "New submission"

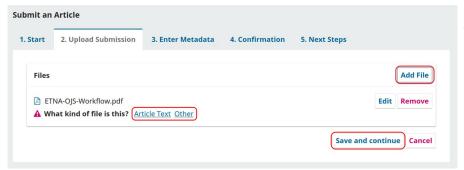

Add your files.

Specify "Article Text" or "Other" for each uploaded file.

Save and continue.

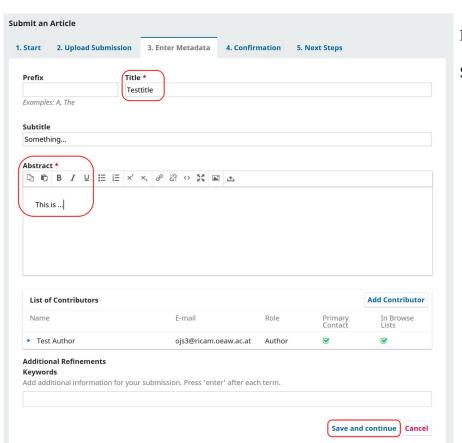

Insert Title and Abstract.

Save and continue.

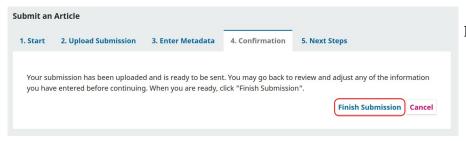

Finish submission.